# **VEEBILINKIDE KONTROLLSÜSTEEM**

# **Millennium (Data Exchange) MarcEdit (Verify URLs)**

Veebilinkide toimimise kontrollimiseks tuleb kontrollitavaid veebilinke sisaldavad kirjed listi kokku koguda (*Create Lists*) ja need MARC21 vormingus e-kataloogist väljastada (*Data Exchange*). Linkide kontrollimiseks on võimalik kasutada erinevaid programme, antud juhendis kirjeldatakse programmi MarcEdit kasutust.

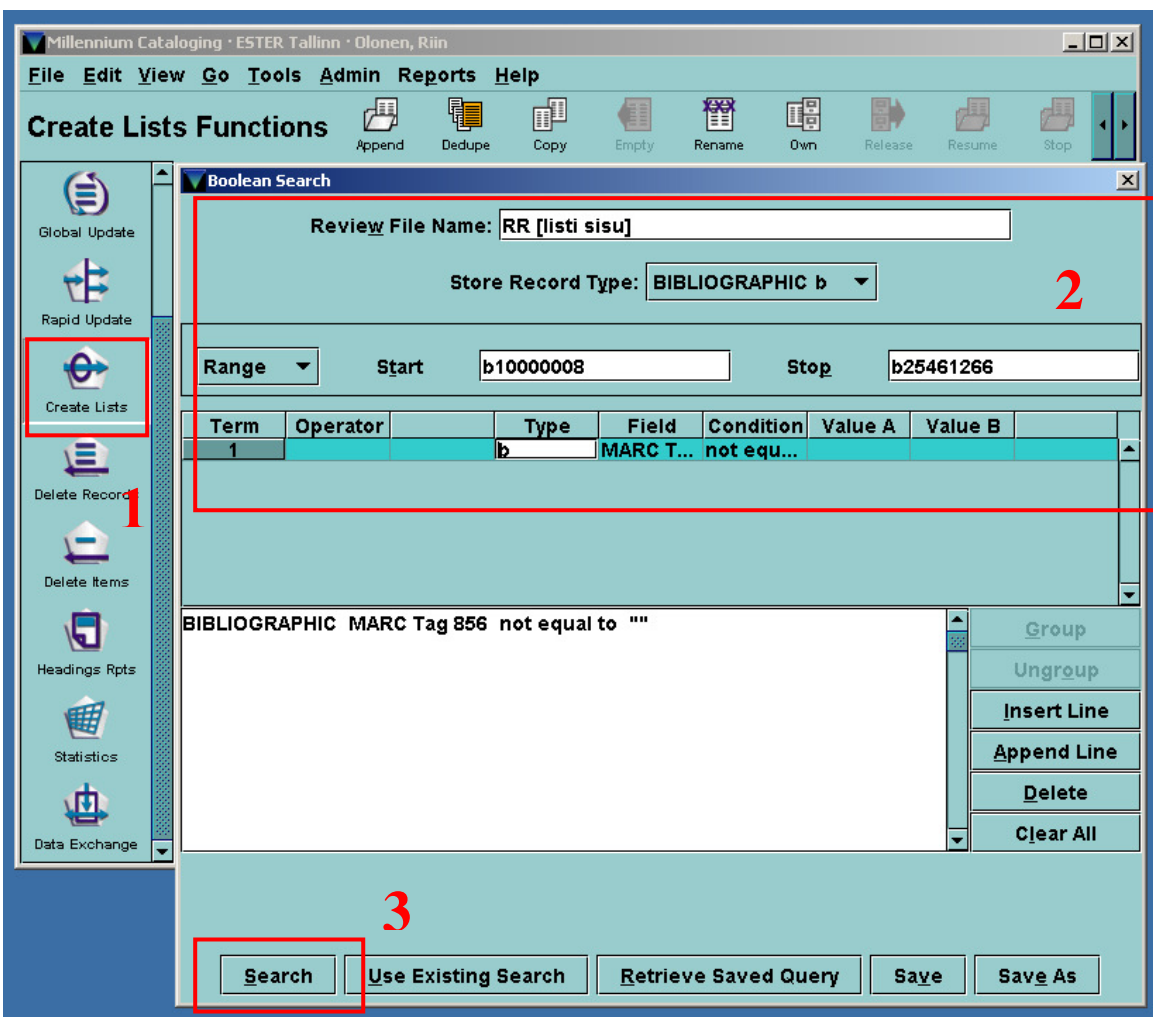

## **1. Ülevaatefaili koostamine Millenniumi**

Näites kasutatud otsinguga leitakse kõik kirjed, mis sisaldavad välja 856 (olenemata selle konkreetsest sisust).

## **2. MARC-kirjete väljastamine Millenniumist**

*Data Exchange* (andmevahetus) on kataloogimismooduli navigeerimisribal kõige viimane funktsioon. Oluline on valida õige andmevahetusprotsess – *Output MARC records to another system using IFTS*. Protsessi käivitamiseks vali Millenniumi tööriistaribalt käsklus *Create*.

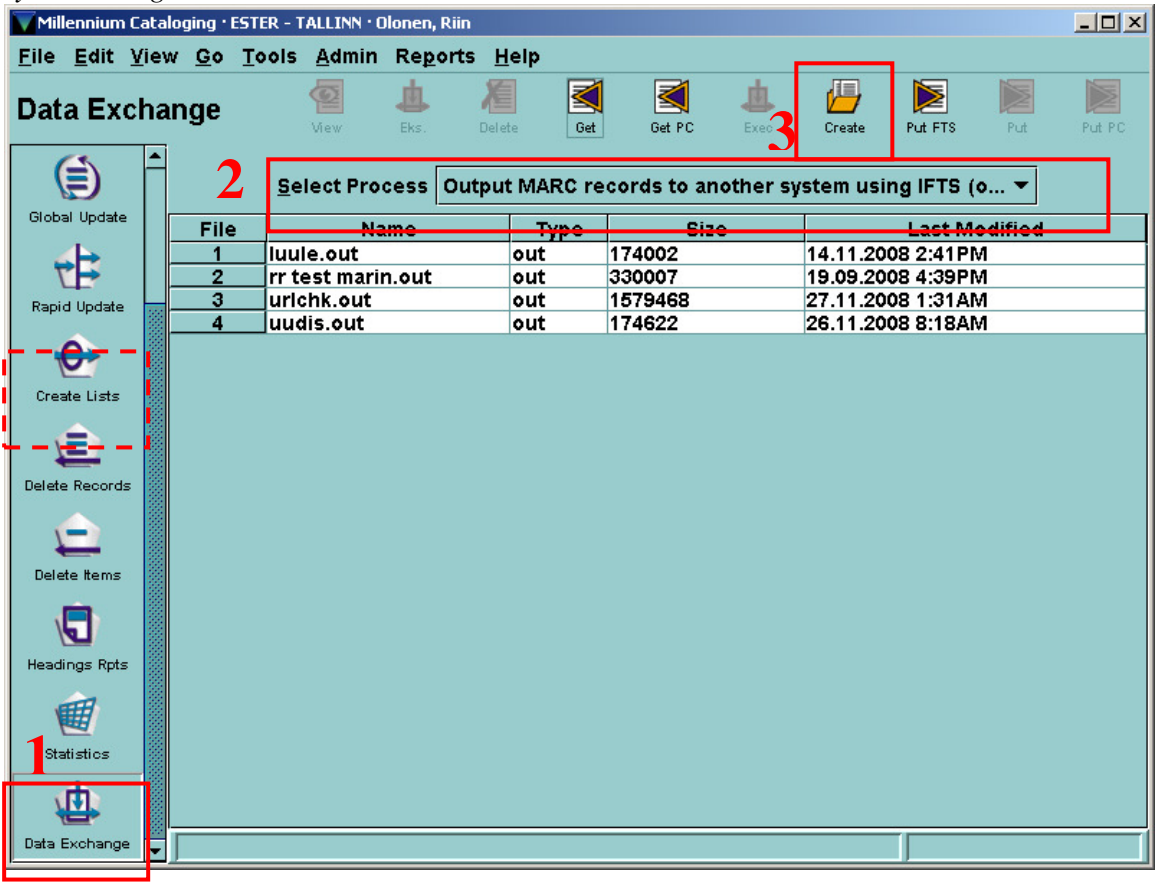

Järgnevalt pane failile (*output file*) nimi, leia list vajalike kirjetega ja anna käsklus *Start.* 

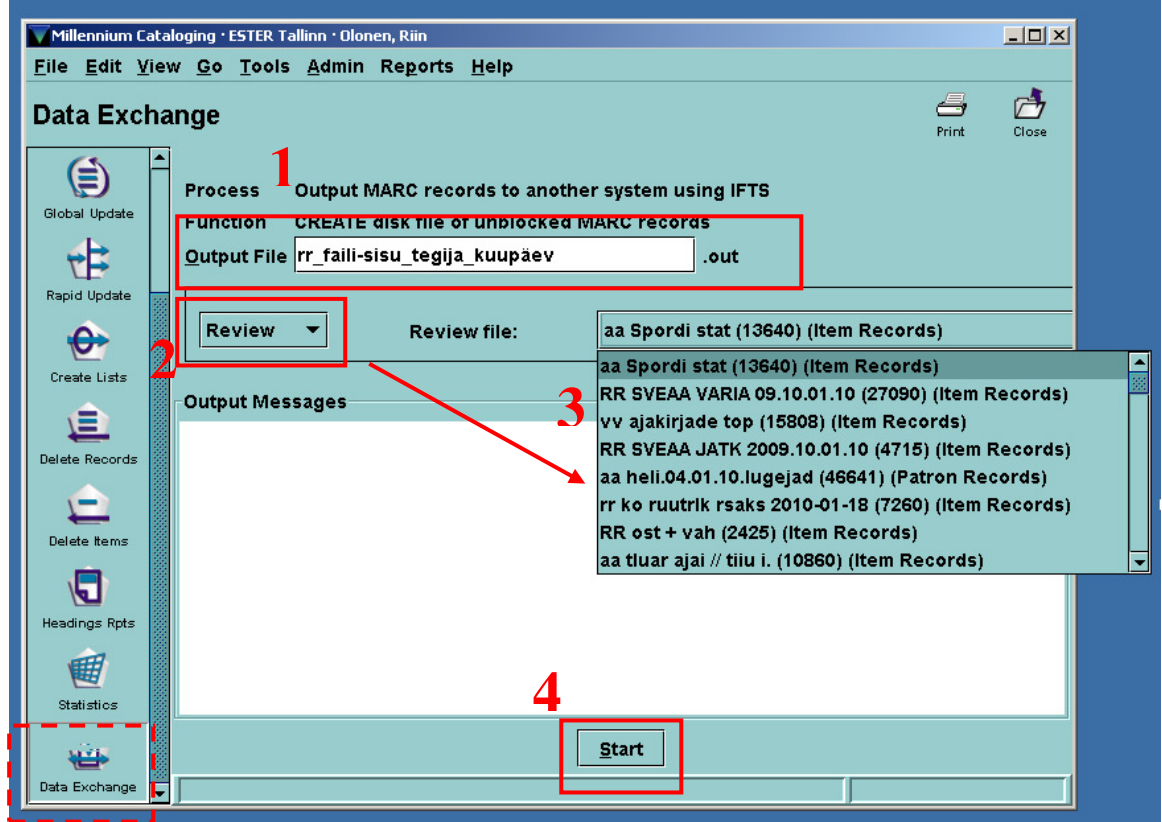

MARC-kirjete fail on vamis, kui ekraanile kuvatakse statistika konverteerimise kohta. Sule aken (tööriistaribalt käsklus*Close*).

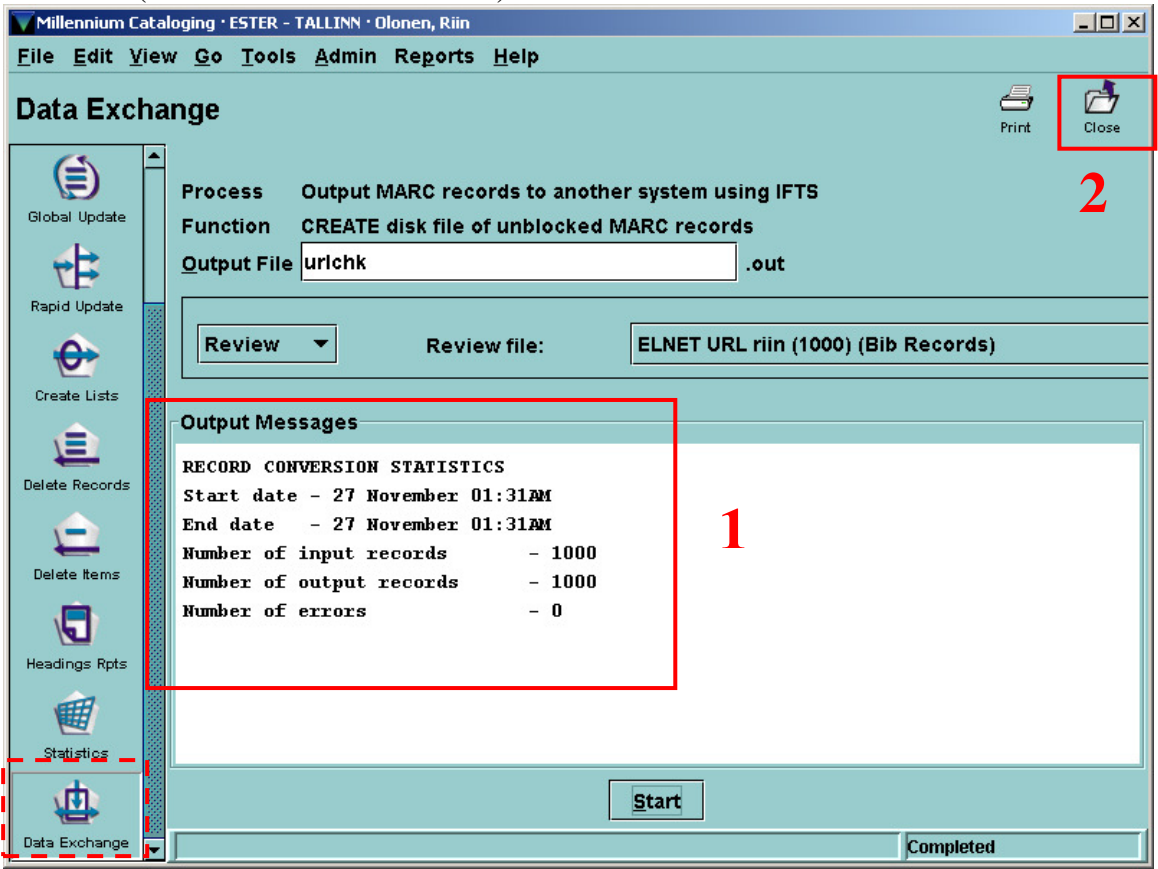

Antud hetkel on MARC-kirjete fail alles Millenniumi serveris. Faili kopeerimiseks oma töökohaarvutisse klikka loodud faili nimel ja vali tööriistaribalt käsklus *Put PC.* 

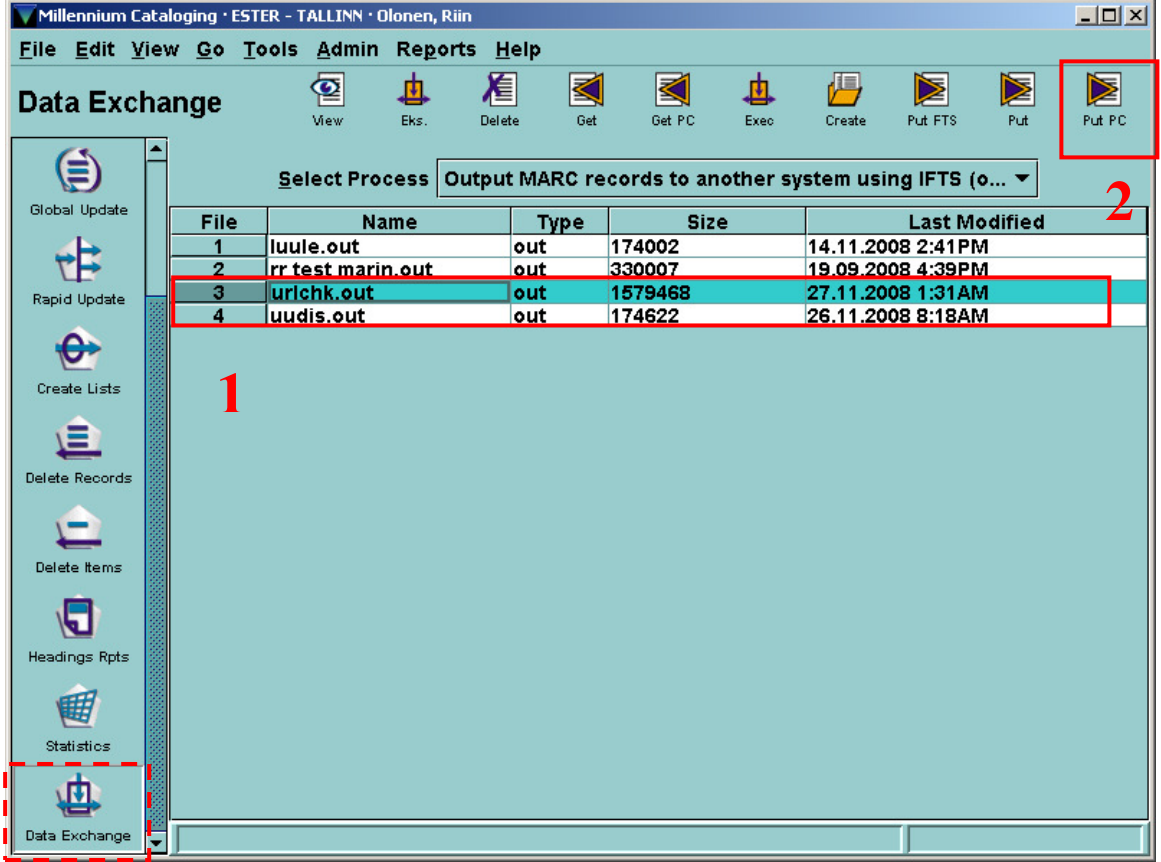

Faili töökohaarvutisse salvestades on sul võimalik veel faili nime muuta. Soovitatav on muuta failinime laiend ".out" asemel ".mrc"-ks, siis on järgmises MarcEdit-is pisut lihtsam.

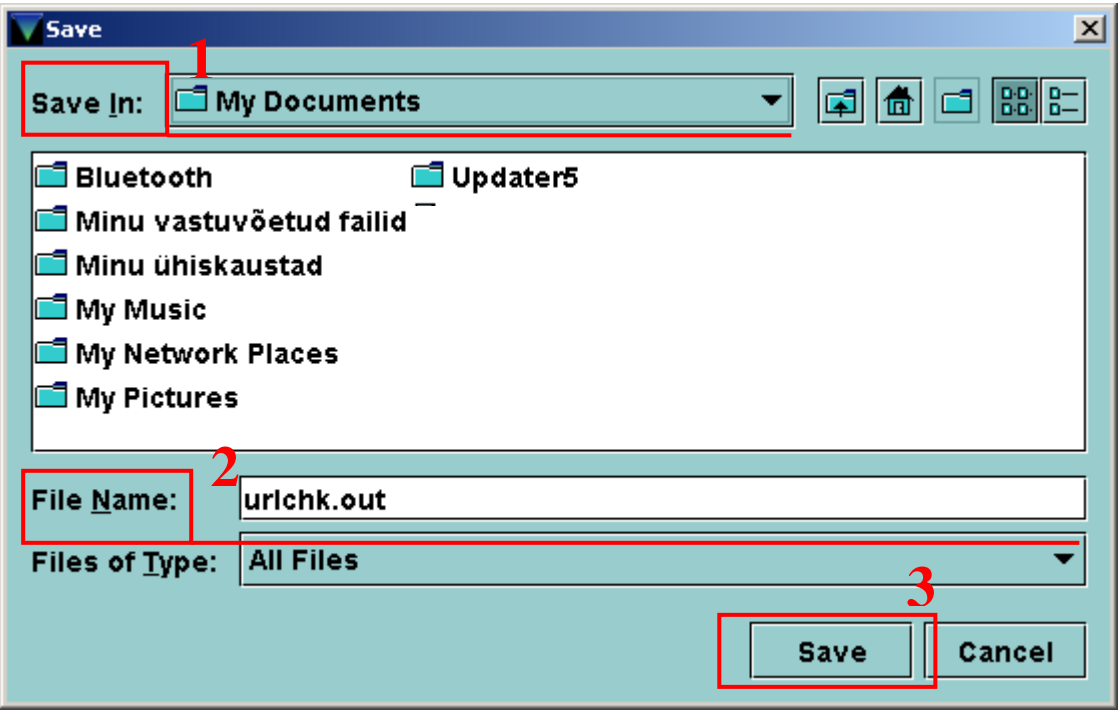

NB! MARC vormingus kirjeid saad süsteemist välja võtta ka veebikataloogist.

# **3. Veebilinkide kontroll programmis MarcEdit**

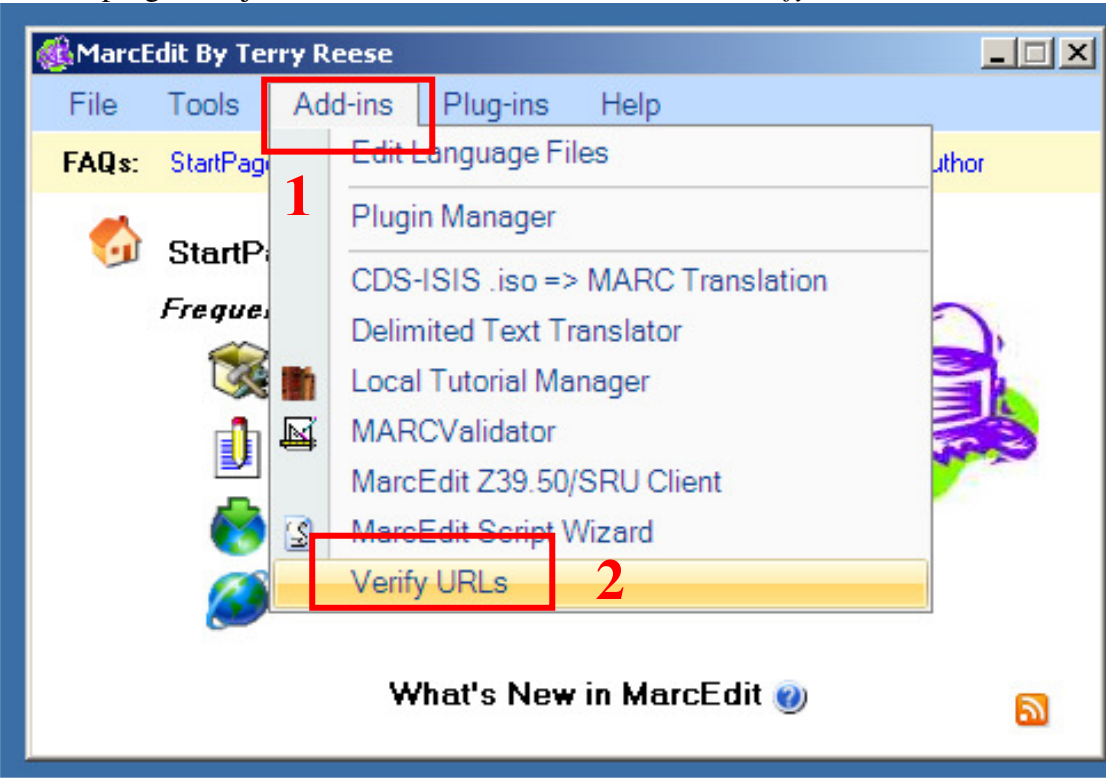

Käivita programm ja ava menüüst valiku <*Add-ins*> alt <*Verify URLs*>.

Järgnevalt on vaja määrata, millisest MARC-kirjete failist (seejuures täpselt millistelt väljadelt - *fields*) on vaja veebilinke kontrollida (*input file*), millise nimega faili aruanne koostatakse (*output file*), samuti saab määratleda, millise välja pealt andmed igast kirjest aruandesse väljastatakse (tavaliselt on selleks pealkiri - 245).

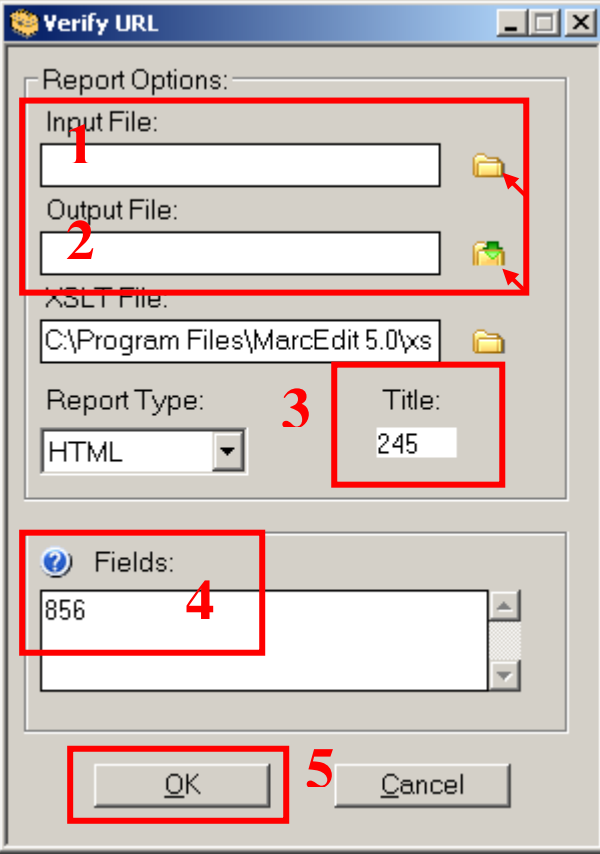

## **Veebilinkide kontrolli aruanne**

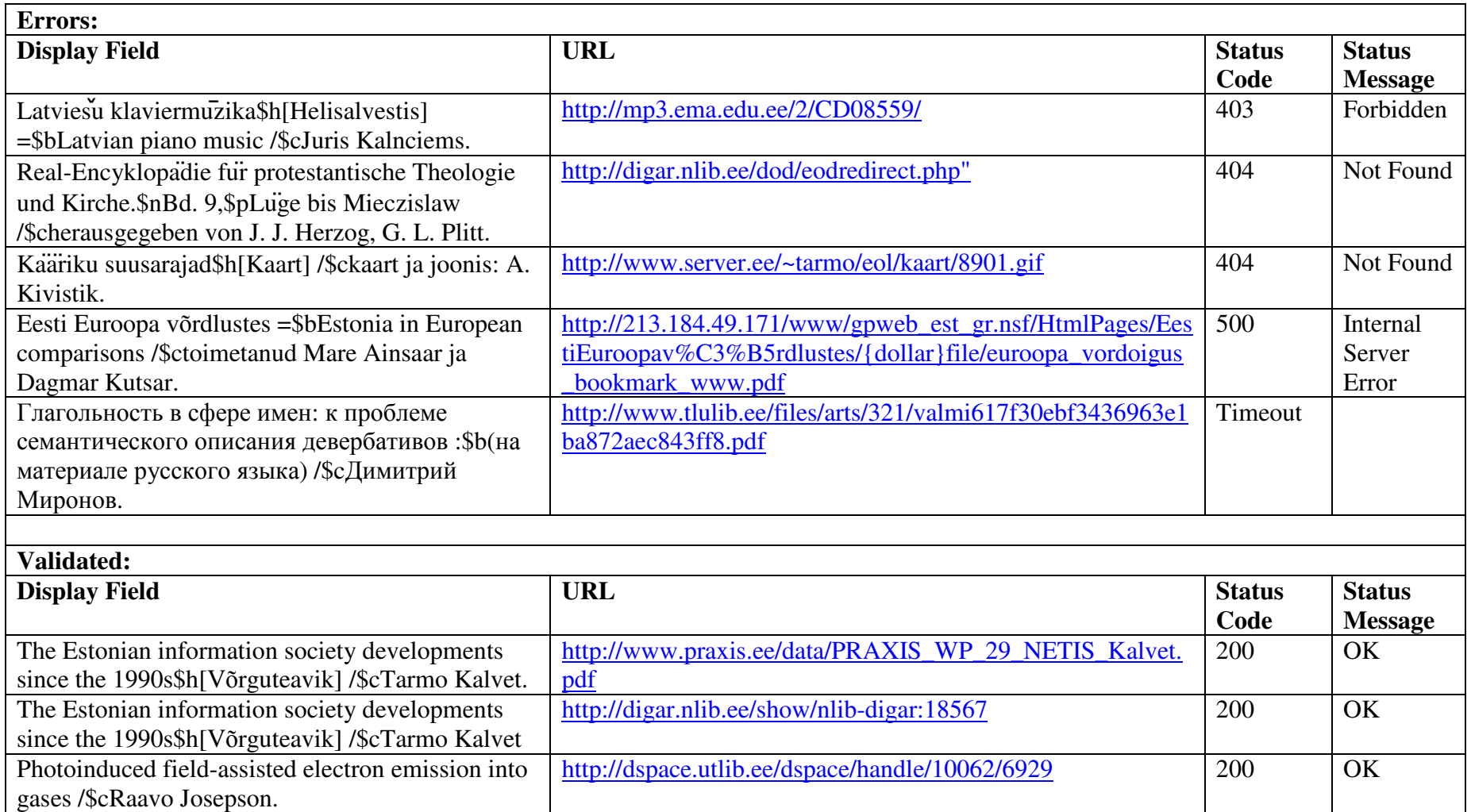

## **Koodid:**

### *Ühenduse vead (Connection errors):*

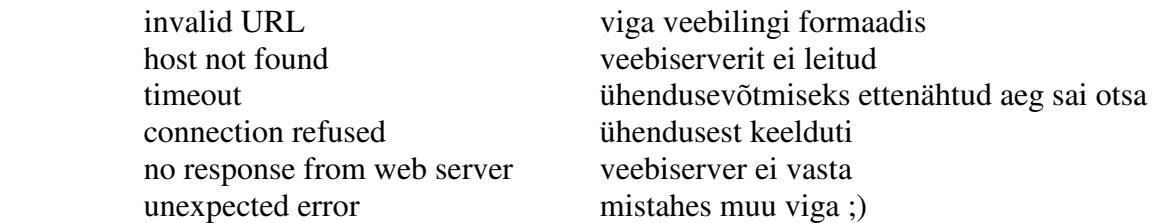

#### *Veebiserveri vastused (Web server status codes and messages):*

- 1xx: informatsiooniline teade päring kätte saadud, protsess jätkub
- 2xx: teade edu kohta kõik toimingud on edukalt tehtud
- 3xx: teade ümbersuunamise kohta lõplikuks vastuseks on vaja mõni täiendav toiming
- 4xx: viga kliendi poolel päringus oli midagi valesti
- 5xx: viga serveri poolel päring oli õige, kuid veebiserver ei suutnud vastata

Teateid koodidega 1xx – 3xx ei ole vead. Kõik teated koodidega üle 400 on veateated.

### NÄITED:

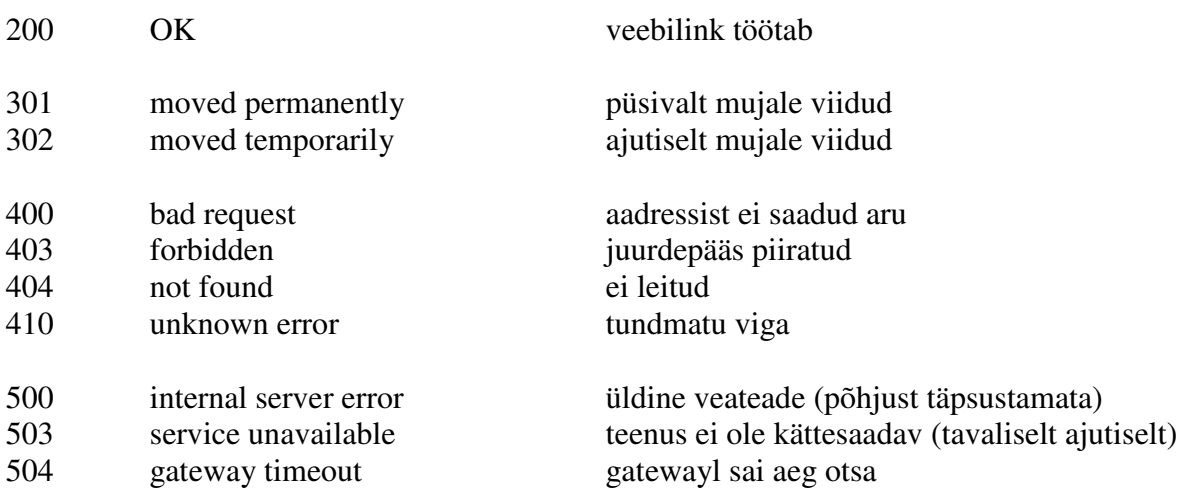

vt lähemalt ka

- http://en.wikipedia.org/wiki/List\_of\_HTTP\_status\_codes
- http://www.csgnetwork.com/servererrors.html

Lisa

## **MarcEdit**

MarcEdit (hetkel viimane versioon 5.2, nõuab Microsoft .NET Framework 2.0-i) on programm, mille lõi Terry Reese aastal 2000 suuremahuliste muudatuste tegemiseks hulgas MARC kirjetes korraga. Programmi on jätkuvalt täiendatud ning seda levitatakse endiselt tasuta. MarcEdit kuulub ka Kongressi Raamatukogu poolt raamatukogudele soovitatud programmide hulka.

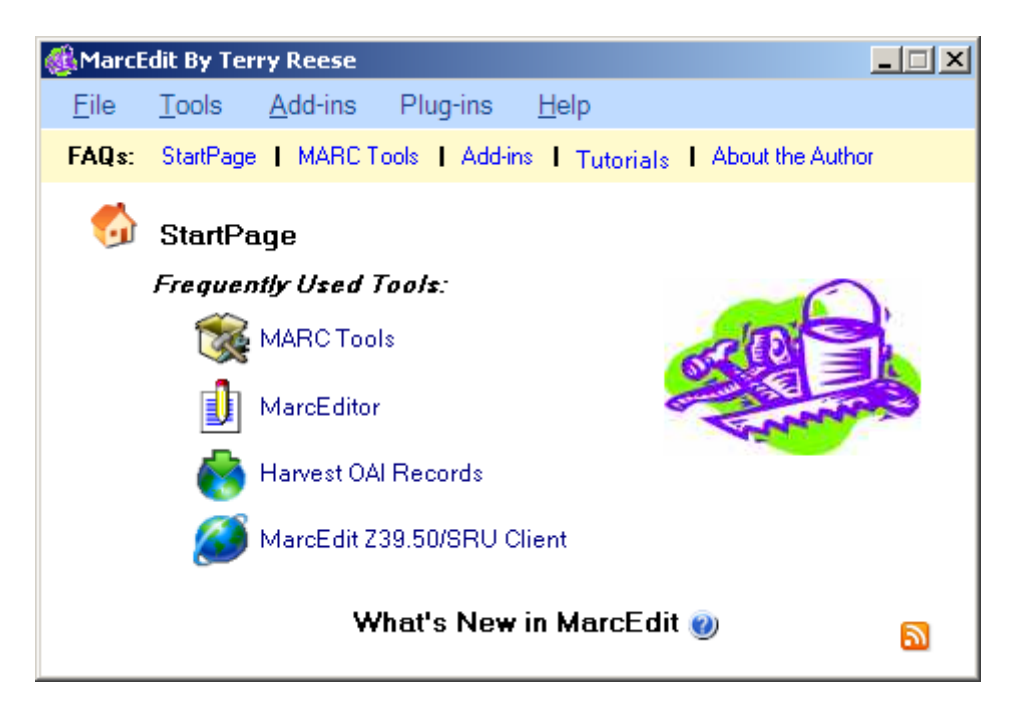

MarcEdit võimaldab :

- redigeerida MARC kirjeid
- kontrollida MARC vormingut
- muuta kirjetes kasutatavat kodeeringut
- konverteerida kirjeid ühest vormingust teise
	- MARC=>Text
	- Text=>MARC
	- MARC=>MARC21XMLslim
	- MARC21XMLslim=>MARC
	- MARC=>Dublin Core (unqualified)
	- MARC=>EAD
	- MARC21XML=>MODS
	- MARC21XML=>OAI Dublin Core
- kopeerkataloogimist
- kontrollida ka veebilinkide toimist

MarcEdit töötab kõigis Windows 9x/ME/NT/2000/XP operatsioonisüsteemiga arvutites. Paigaldusfaili saad tõmmata: http://oregonstate.edu/~reeset/marcedit/html/downloads.html Tehnilisi lisaandmeid vaata: http://oregonstate.edu/~reeset/marcedit/html/tech.html